## Can't add a new focus to Outlook Organizer

Sat, 06/06/2009 - 10:18 — Chris New focuses are added or managed via the Outlook Task Object

- 1. Create or edit a task
- 2. Select the Focus button in the ribbon
- 3. Select 'New Focus...' or 'All Focuses...'
- 4. If you select 'All Focuses...' the dialog in Figure 1 appears
- 5. Use the New or Modify buttons to create or edit your Focuses

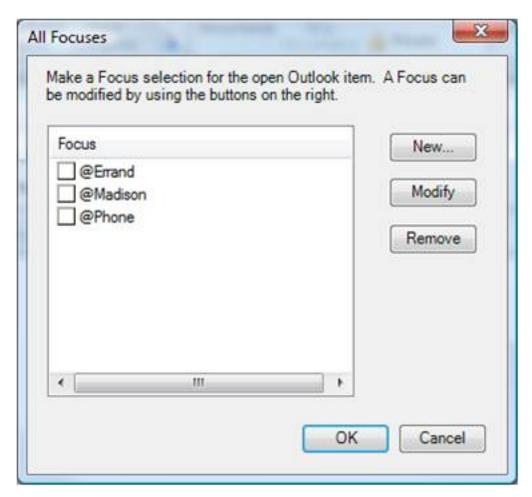

Figure 1
<a href="Mailto:Outlook Organizer Error Report">S Outlook Organizer Error Report</a> | Failed to find setting: xxxxxxxxx [1]

• Organizer Forum [2]

Source URL: <a href="http://www.ceptara.com/node/150">http://www.ceptara.com/node/150</a>

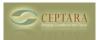

## Can't add a new focus to Outlook Organizer

Published on Ceptara (http://www.ceptara.com)

## Links:

[1] http://www.ceptara.com/node/159

[2] http://www.ceptara.com/forum/2